Treuhand | Steuer- und Rechtsberatung Wirtschaftsprüfung | Unternehmensberatung Informatik-Gesamtlösungen

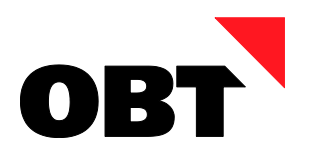

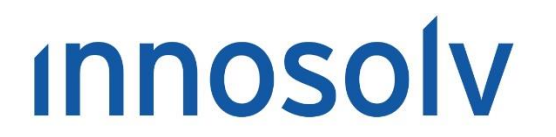

Your Software, Our Passion.

# Releasenotes

# Release 2020 – Servicepack 10

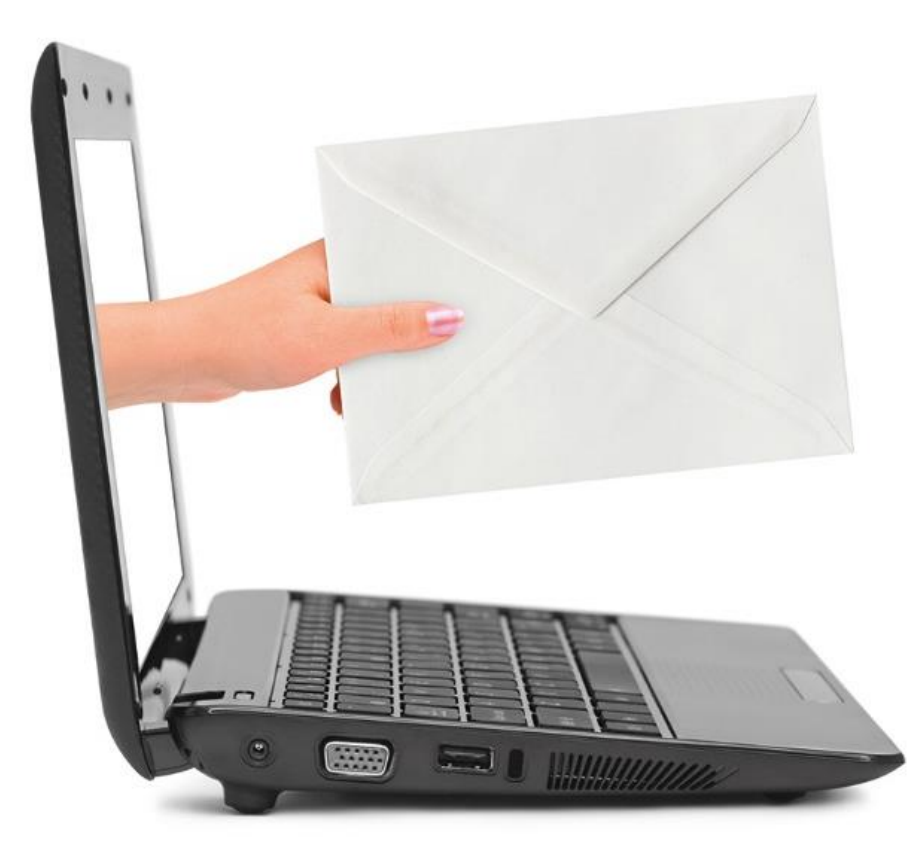

# **Information:**

Diese Releasenotes basieren auf den Releasenotes der innosolv AG. Wir haben die wichtigen Themen für Sie herausgefiltert und teilweise mit weiteren Hinweisen/Bildern ergänzt. Das Original der Releasenotes der innosolv AG wird mit der Anwendung "innoupgrade" als Download zur Verfügung gestellt.

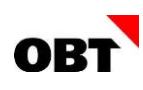

# Inhaltsverzeichnis

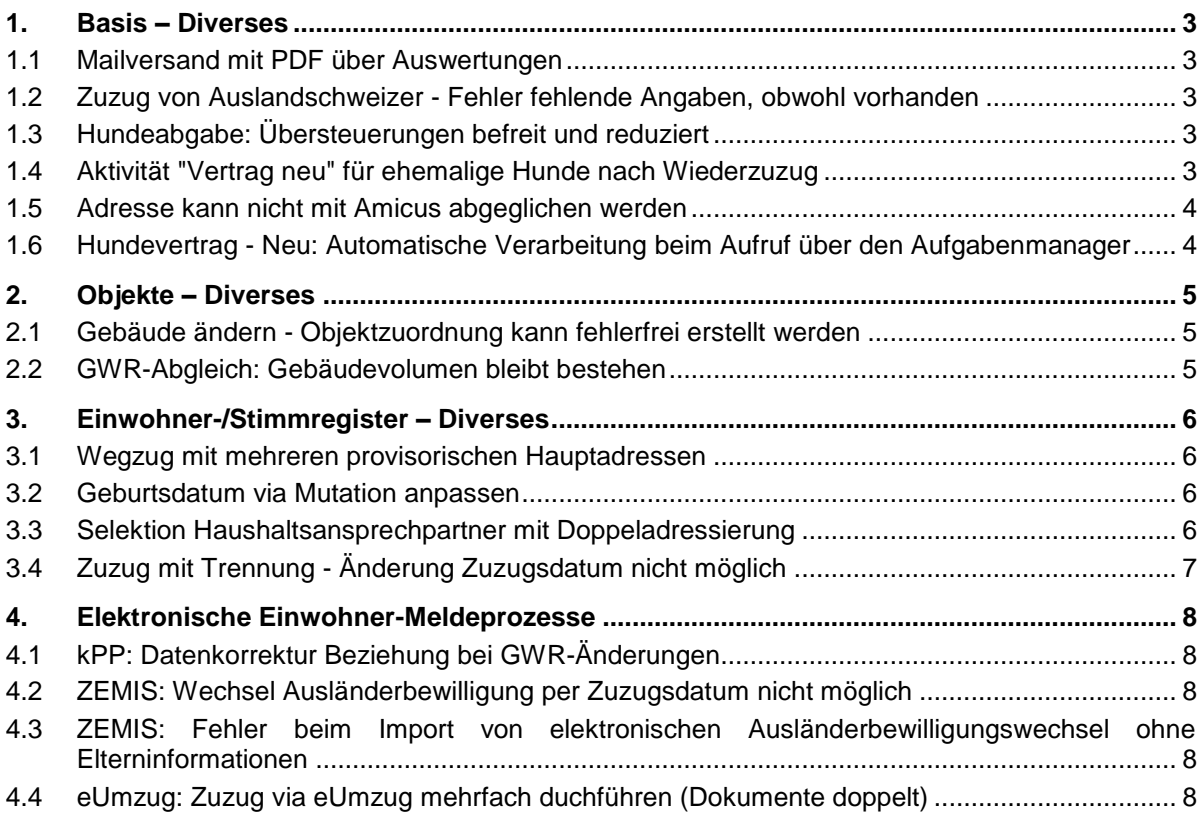

# <span id="page-2-0"></span>1. Basis – Diverses

# <span id="page-2-1"></span>1.1 Mailversand mit PDF über Auswertungen

# **Beschreibung**

Über die Schaltfläche "Auswertungen" kann aus einer Aktivität ein Report als PDF generiert und direkt per Mail versendet werden.

Im Fenster "E-Mail-Daten auswählen" werden mögliche Mailadressen der Aktivität-Referenz nicht angezeigt.

# **Lösung**

Im Zwischenfenster werden mögliche Empfänger anhand der Aktivität ermittelt und angezeigt.

# <span id="page-2-2"></span>1.2 Zuzug von Auslandschweizer - Fehler fehlende Angaben, obwohl vorhanden

# **Beschreibung**

Ein Auslandschweizer zieht zu. Beim definitiven Zuzug werden Nationalität, Zivilstand und Konfession des provisorischen Zuzugs bereinigt. Beim Bereinigen von Nationalität wird auch die Nationalität auf dem Subjekt entfernt. Diese wird aber für aktive Auslandschweizer zwingend gebraucht. Deshalb kommt eine Fehlermeldung

# **Lösung**

Bei Zuzügen von Auslandschweizern werden die Subjektdaten beim Bereinigen der Nationalität nicht nachgeführt.

# <span id="page-2-3"></span>1.3 Hundeabgabe: Übersteuerungen befreit und reduziert

# **Beschreibung**

Wenn eine reduziert-Übersteuerung bei Hundeverträgen angegeben wird, muss Art Basis = 1 angegeben werden. Bei den Befreit-Übersteuerungen muss als Art die Befreiung z.B. "Abgabe in anderem Kanton" ausgewählt werden, jedoch ohne bei Wert einen Eintrag zu machen. Wenn bei Wert z.B. = 1 hinterlegt wird, gibt es einen Buchungsfehler.

# **Lösung**

Die Formeln wurden so angepasst, dass auch bei einer Übersteuerung ohne Wert, die Formel korrekt funktioniert.

# <span id="page-2-4"></span>1.4 Aktivität "Vertrag neu" für ehemalige Hunde nach Wiederzuzug

# **Beschreibung**

Bei einem Wiederzuzug werden ehemalige Hunde des Einwohners vorbelegt, damit diese nicht erneut zugewiesen werden müssen. Im Aufgabenmanager wird für alle zugewiesen Hunde eine Aktivität "Hundvertrag neu" geschrieben, obwohl manche Hunde bereits nicht mehr diesem Einwohner gehören.

Mit der Amicus-Integration im Zuzug braucht es diese automatische Zuweisung von ehemaligen Hunden nicht mehr, diese können direkt durch Amicus vorbelegt werden.

# **Lösung**

Im Zuzug erfolgt neu immer der Abgleich der Hunde mit Amicus. Die Hunde werden aus Amicus hinzugefügt und vorbelegt. Ehemalige Hunde dieses Einwohners werden nicht angezeigt.

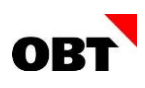

# <span id="page-3-0"></span>1.5 Adresse kann nicht mit Amicus abgeglichen werden

# **Beschreibung**

Mit dem Geschäftsfall "Amicus Abgleich" kann die Adresse nicht auf Amicus nachgeführt werden, wenn eine Nachfolgegemeinde oder eine Vorgängergemeinde für die Gemeinde besteht. Fehlermeldung: Adresse liegt ausserhalb der Gemeinde.

#### **Lösung**

Die Adresse kann bei vorhandenen Nachfolgegemeinden und Vorgängergemeinden ohne Fehler in Amicus nachgeführt werden. Der Fehler tritt nur bei Personen mit Adresse ausserhalb der Gemeinde auf.

# <span id="page-3-1"></span>1.6 Hundevertrag - Neu: Automatische Verarbeitung beim Aufruf über den Aufgabenmanager

#### **Beschreibung**

Der Geschäftsfall Hundevertrag - Neu kann u.a. über den Aufgabenmanager vorbelegt werden. Wenn alle Daten vorhanden sind (Datum, Subjekt, Hund, Tarif), könnte der Geschäftsfall automatisch durchgeführt werden.

#### **Lösung**

Der Geschäftsfall Hundevertrag - Neu kann mit dem Übergabeparameter "AM\_AutomatischVerarbeiten" aus dem Aufgabenmanager automatisch durchgeführt werden, wenn folgende Daten vorhanden sind:

- **Gültig von Datum**
- Subjekt-Id des Vertragspartners
- Gegenstands-Id des Hundes
- Tarif-Id oder es ist nur ein einziger gültiger Hundetarif auf dem System vorhanden

# <span id="page-4-0"></span>2. Objekte – Diverses

# <span id="page-4-1"></span>2.1 Gebäude ändern - Objektzuordnung kann fehlerfrei erstellt werden

# **Beschreibung**

Der Benutzer führt den Geschäftsfall "Gebäude ändern" durch. Er ruft damit neue Wohnungen vom GWR ab und möchte diese erstellen.

Nach dem Fertigstellen wird in seltenen Fällen folgende Fehlermeldung angezeigt: "Einfügen des Datensatzes in Tabelle ObjektZuord ist fehlgeschlagen!"

# **Lösung**

Der Fehler tritt nicht mehr auf.

# <span id="page-4-2"></span>2.2 GWR-Abgleich: Gebäudevolumen bleibt bestehen

# **Beschreibung**

Beim GWR-Abgleich kann es in seltenen Fällen passieren, dass das Feld "Volumen" gelöscht wird.

# **Lösung**

Es werden keine bestehenden Daten gelöscht.

# <span id="page-5-0"></span>3. Einwohner-/Stimmregister – Diverses

# <span id="page-5-1"></span>3.1 Wegzug mit mehreren provisorischen Hauptadressen

# **Beschreibung**

Beim Erfassen eines Wegzugs wird beim Fertigstellen ein SQL-Server Fehler ausgegeben: "Die Unterabfrage hat mehr als einen Wert zurückgegeben."

Der Fehler tritt auf, wenn auf dem Einwohner mehrere provisorische Hauptadressen vorhanden sind.

# **Lösung**

Wegzüge können fehlerfrei durchgeführt werden, auch wenn mehrere provisorische Hauptadressen vorhanden sind.

# <span id="page-5-2"></span>3.2 Geburtsdatum via Mutation anpassen

#### **Beschreibung**

Der Sachbearbeiter korrigiert ein Geburtsdatum nach vorne, z.B. vom 01.05.2021 auf den 01.06.2021. Die folgende Fehlermeldung erscheint: 'Das Zu-/Wegzugsdatum darf nicht vor dem Geburtsdatum liegen!'

Die Mutation in die Vergangenheit hingegen funktioniert korrekt:

alt 01.06.2021, neu 01.05.2021

#### **Lösung**

Das Geburtsdatum kann über die Mutation korrigiert werden.

# <span id="page-5-3"></span>3.3 Selektion Haushaltsansprechpartner mit Doppeladressierung

# **Beschreibung**

Mit dem Selektionskriterium Haushaltansprechpartner mit der Einstellung "Nur ermitteln, wenn Selektionskriterien zutreffen" werden alle Ansprechpartner ermittelt, welche auf die übrigen Kriterien zutreffen. Eine Doppeladressierung funktioniert in diesem Fall nicht korrekt.

#### *Beispiel*

Es sollen Briefe/Etiketten für alle katholischen Einwohner erstellt werden. Wenn beide Ehepartner katholisch sind, sollen sie doppeladressiert werden.

# **Lösung**

Die Verwendung vom Kriterium Haushaltsansprechpartner "Nur ermitteln, wenn Selektionskriterien zutreffen" mit Doppeladressierung funktioniert korrekt. Die Personen im folgenden Beispiel sind miteinander verheiratet, katholisch und wohnen im gleichen Haushalt. Die Doppeladressierung funktioniert, obwohl nur einer der beiden Haushaltansprechpartner ist:

- Kurt Muster, Testweg 12, 9900 Musterhausen, katholisch, Ansprechpartner
- Johanna Muster, Testweg 12, 9900 Musterhausen, katholisch

Kurt und Johanna Muster Testweg 12 9900 Musterhausen

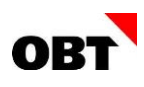

# <span id="page-6-0"></span>3.4 Zuzug mit Trennung - Änderung Zuzugsdatum nicht möglich

# **Beschreibung**

Ein Zuzug mit Trennung wurde per falschem Ereignisdatum erfasst. Möchte man nun das Ereignisdatum korrigieren, erscheint der Fehler:

Die Änderung des Ereignisdatums kann nicht durchgeführt werden, da das Ereignisdatum beim Einwohner vor einem Zuzug liegt.

# **Lösung**

Das Ereignisdatum kann auch bei einem Zuzug mit Trennung fehlerfrei angepasst werden.

# <span id="page-7-0"></span>4. Elektronische Einwohner-Meldeprozesse

# <span id="page-7-1"></span>4.1 kPP: Datenkorrektur Beziehung bei GWR-Änderungen

# **Beschreibung**

Im GWR wurden verschiedene Objekte angepasst. Die Anpassung am Objekt löste eine Datenkorrektur Objekt für den betroffenen Einwohner aus.

Bei der Mutationslieferung an den Kanton werden aber die Adressmutation für die Beziehungspersonen nicht geliefert, da keine Datenkorrektur Beziehung geschrieben wurde. Diese werden nun als Differenz mit Geres ausgewiesen.

# **Lösung**

Bei Adressänderungen durch den GWR-Import werden ebenfalls Datenkorrekturen für Beziehungspersonen geschrieben.

# <span id="page-7-2"></span>4.2 ZEMIS: Wechsel Ausländerbewilligung per Zuzugsdatum nicht möglich

# **Beschreibung**

ZEMIS liefert neu Bewilligungswechsel nicht mehr wie bisher per Ausstellungsdatum, sondern rückwirkend auf das Zuzugsdatum.

Da nicht zwei verschiedene Meldeverhältnisse mit gleichem Ereignisdatum erfasst werden können, können die Meldungen nicht automatisch verarbeitet werden.

# **Lösung**

Mittels Basis-Parameter kann gesteuert werden, dass bei Meldungen "Wechsel Ausländerbewilligung" von ZEMIS mit Ereignisdatum gleich letztem Zuzugsdatum, das Ereignisdatum mit +1 Tag vorbelegt wird.

Werden die Mutationsmeldungen automatisch vom System durchgeführt, wird das angepasste Ereignisdatum verwendet. In der Aktivitätsnachricht wird eine entsprechende Meldung mit Warnhinweis angezeigt.

# <span id="page-7-3"></span>4.3 ZEMIS: Fehler beim Import von elektronischen Ausländerbewilligungswechsel ohne Elterninformationen

# **Beschreibung**

ZEMIS meldet via sedex elektronische Ausländerwilligungswechsel. Die Meldung enthält weitere Informationen in den Extensions. Das eCH-Plugin kann die Meldung nicht importieren, wenn die Meldung keine Elterninformationen enthält.

# **Lösung**

Der Import von ZEMIS Meldungen funktioniert korrekt.

# <span id="page-7-4"></span>4.4 eUmzug: Zuzug via eUmzug mehrfach duchführen (Dokumente doppelt)

# **Beschreibung**

Ein eUmzug kann provisorisch durchgeführt werden. Die zugehörige Aktivität wird anschliessend auf den Status "zurückgestellt" gesetzt.

Um den Zuzug definitiv zu machen, wird nun der Zuzug erneut via Geschäftsfall auf der Aktivität gestartet. Die Dokumente werden fälschlicherweise doppelt dargestellt.

# **Lösung**

Ein Zuzug via eUmzug kann problemlos mehrfach durchgeführt werden. Die Dokumente werden korrekt angezeigt und gespeichert.